## <span id="page-0-0"></span>Introduction to **ETFX**

#### Dr. Wan Nor Arifin

#### Biostatistics and Research Methodology Unit Universiti Sains Malaysia

wnarifin@usm.my | [wnarifin.github.io](https://wnarifin.github.io)

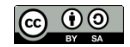

26 July, 2023

4日 8

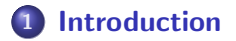

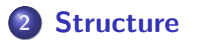

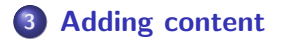

**∢ ロ ▶ - ∢ 母 ▶ - ∢ ヨ** 

**II** 

- <span id="page-2-0"></span> $\bullet$  LAT<sub>F</sub>X "is a software system for document preparation"<sup>1</sup>
- Uses markup tags "\tag{content}" to format
- Suitable for academics, esp. mathematics and computer science technical journals often provide LATEX templates
- Suitable for thesis writing (i.e. no headache about the thesis format later on)
- Standard format for everyone using the same document class no need to adjust anything

 $^1$ https://en.wikipedia.org/wiki/LaTeX

General:

- <https://en.wikibooks.org/wiki/LaTeX>
- <https://www.overleaf.com/learn>

Math:

- [https:](https://oeis.org/wiki/List_of_LaTeX_mathematical_symbols) [//oeis.org/wiki/List\\_of\\_LaTeX\\_mathematical\\_symbols](https://oeis.org/wiki/List_of_LaTeX_mathematical_symbols)
- [https://en.wikipedia.org/wiki/Help:](https://en.wikipedia.org/wiki/Help:Displaying_a_formula#Formatting_using_TeX) [Displaying\\_a\\_formula#Formatting\\_using\\_TeX](https://en.wikipedia.org/wiki/Help:Displaying_a_formula#Formatting_using_TeX)

Algorithm:

<https://www.overleaf.com/learn/latex/Algorithms> USM thesis format:

<https://github.com/wnarifin/usmthesis>

Desktop:

- TEXmaker <http://www.xm1math.net/texmaker/>
- TEXstudio <https://www.texstudio.org/>
- TEXworks <https://www.tug.org/texworks/>

Online:

Overleaf <https://www.overleaf.com/>

4 **ED** 

<span id="page-5-0"></span>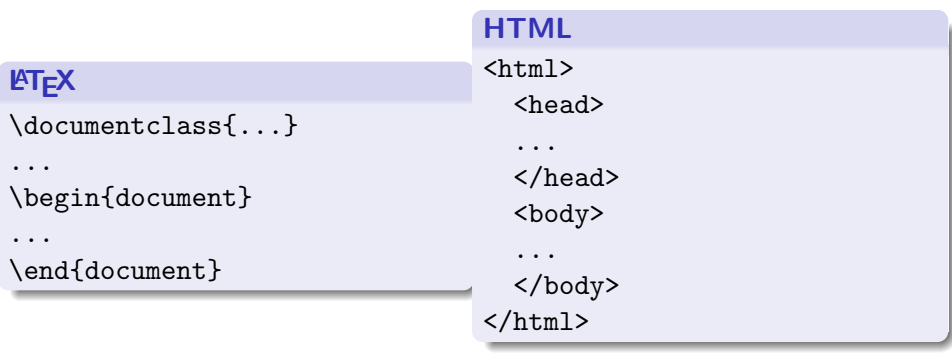

 $299$ 

メロトメ 御 トメ 君 トメ 君 ト

\documentclass[options]{class} \usepackage[options]{package}

\documentclass[11pt,a4paper]{article} \usepackage{tabularx}

4日 8

つくい

```
\documentclass[options]{class}
\usepackage[options]{package}
\title{...}
\author{...}
\date{...}
```
\documentclass[11pt,a4paper]{article} \title{\LaTeX{} workshop} \author{Arifin} \date{July 23, 2023}

```
\documentclass[options]{class}
\usepackage[options]{package}
\title{...}
\author{...}
\date{...}
\begin{document}
\maketitle
...content...
\end{document}
```
4 . EL 19

Let's copy  $+$  paste in LAT<sub>F</sub>X editor and compile

```
\documentclass[11pt,a4paper]{article}
\title{\LaTeX{} workshop}
\author{Arifin}
\date{July 23, 2023}
\begin{document}
\maketitle
...content...
\end{document}
```
#### <span id="page-10-0"></span>Adding text

Let's copy  $+$  paste in LAT<sub>F</sub>X editor and compile

```
\documentclass[11pt,a4paper]{article}
\usepackage{tabularx}
\title{\LaTeX{} workshop}
\author{Arifin}
\date{July 23, 2023}
\begin{document}
\maketitle
In the world of document preparation and typesetting, LaTeX stands as a
timeless masterpiece, revered for its elegance, precision, and unmatched
capabilities. Developed by Leslie Lamport in the early 1980s, this
```
remarkable typesetting system has consistently proven itself as the go-to choice for scholars, researchers, professionals, and creative minds alike.

\end{document}

 $QQ$ 

## Adding section

Let's copy  $+$  paste in LAT<sub>F</sub>X editor and compile

```
\documentclass[11pt,a4paper]{article}
\title{\LaTeX{} workshop}
\author{Arifin}
\date{July 23, 2023}
\begin{document}
\maketitle
\section{First}
In the world of document preparation and typesetting, LaTeX stands as a
timeless masterpiece, revered for its elegance, precision, and unmatched
capabilities.
\subsection{Sub-First}
Developed by Leslie Lamport in the early 1980s, this remarkable
typesetting system has consistently proven itself as the go-to
choice for scholars, researchers, professionals, and creative
minds alike.
\end{document}
```
 $QQ$ 

#### Adding bullet/number

Let's copy  $+$  paste in LAT<sub>F</sub>X editor and compile

```
\documentclass[11pt,a4paper]{article}
\title{\LaTeX{} workshop}
\author{Arifin}
\date{July 23, 2023}
\begin{document}
\maketitle
\begin{itemize}
\item First
\item Second
\begin{enumerate}
\item Second-First
\item Second-Second
\end{enumerate}
\end{itemize}
\end{document}
```
(□) (f)

 $2Q$ 

Let's copy  $+$  paste in LAT<sub>F</sub>X editor and compile

```
\documentclass[11pt,a4paper]{article}
\title{\LaTeX{} workshop}
\author{Arifin}
\date{July 23, 2023}
\begin{document}
\maketitle
This is an inline formula, Y = \alpha + \beta X + \gamma Z^2.
It views the mathematical expressions within the text.
Then this is a display formula,
\begin{equation}
\mu = \frac{\sum X_i}{n}\end{equation}
It displays the mathematical expressions in a separate block.
\end{document}
```
 $QQ$ 

# <span id="page-14-0"></span>Next on the usmthesis  $\biguplus X$  template

す口下